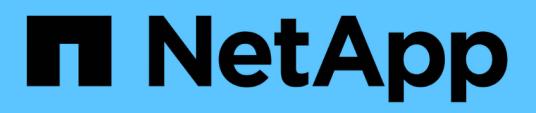

# **Creare un cluster che supporti i dischi FIPS**

Element Software

NetApp January 15, 2024

This PDF was generated from https://docs.netapp.com/it-it/element-software-123/storage/task\_system\_manage\_fips\_avoid\_mixing\_nodes\_for\_fips\_drives.html on January 15, 2024. Always check docs.netapp.com for the latest.

# **Sommario**

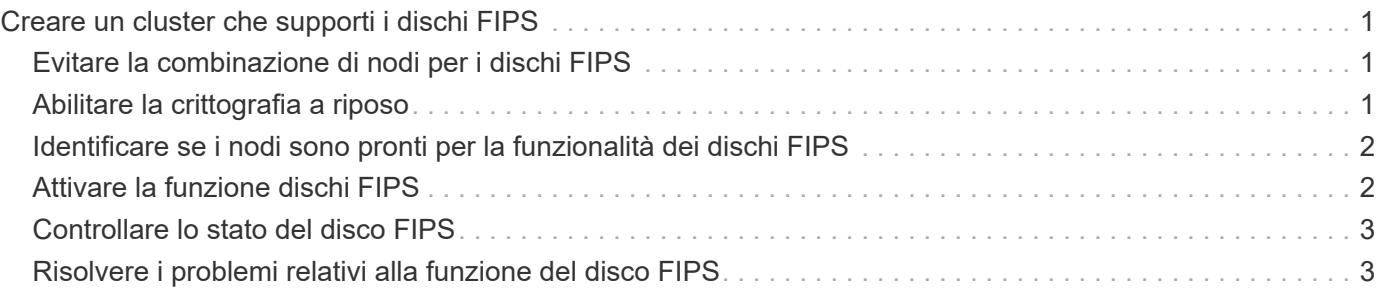

# <span id="page-2-0"></span>**Creare un cluster che supporti i dischi FIPS**

La sicurezza sta diventando sempre più critica per l'implementazione di soluzioni in molti ambienti dei clienti. Gli standard FIPS (Federal Information Processing Standards) sono standard per la sicurezza e l'interoperabilità dei computer. La crittografia certificata FIPS 140-2 per i dati inattivi è un componente della soluzione di sicurezza globale.

- ["Evitare la combinazione di nodi per i dischi FIPS"](#page-2-1)
- ["Abilitare la crittografia a riposo"](#page-2-2)
- "Identificare se i nodi sono pronti per la funzionalità dei dischi FIPS"
- ["Attivare la funzione dischi FIPS"](#page-3-1)
- ["Controllare lo stato del disco FIPS"](#page-4-0)
- "Risolvere i problemi relativi alla funzione del disco FIPS"

## <span id="page-2-1"></span>**Evitare la combinazione di nodi per i dischi FIPS**

Per prepararsi all'attivazione della funzione dischi FIPS, evitare di combinare nodi in cui alcuni sono in grado di supportare dischi FIPS e altri no.

Un cluster è considerato conforme ai dischi FIPS in base alle seguenti condizioni:

- Tutti i dischi sono certificati come dischi FIPS.
- Tutti i nodi sono nodi di dischi FIPS.
- La crittografia a riposo (EAR) è attivata.
- La funzione dischi FIPS è attivata. Tutti i dischi e i nodi devono essere compatibili con FIPS e la crittografia a riposo deve essere attivata per abilitare la funzione disco FIPS.

## <span id="page-2-2"></span>**Abilitare la crittografia a riposo**

È possibile attivare e disattivare la crittografia a livello di cluster a riposo. Questa funzione non è attivata per impostazione predefinita. Per supportare le unità FIPS, è necessario attivare la crittografia a riposo.

- 1. Nell'interfaccia utente del software NetApp Element, fare clic su **cluster** > **Impostazioni**.
- 2. Fare clic su \*Enable Encryption at REST (attiva crittografia a riposo)

### **Trova ulteriori informazioni**

- [Attivare e disattivare la crittografia per un cluster](https://docs.netapp.com/it-it/element-software-123/storage/task_system_manage_cluster_enable_and_disable_encryption_for_a_cluster.html)
- ["Documentazione software SolidFire ed Element"](https://docs.netapp.com/us-en/element-software/index.html)
- ["Plug-in NetApp Element per server vCenter"](https://docs.netapp.com/us-en/vcp/index.html)

### <span id="page-3-0"></span>**Identificare se i nodi sono pronti per la funzionalità dei dischi FIPS**

Verificare se tutti i nodi del cluster di storage sono pronti a supportare le unità FIPS utilizzando il metodo API GetFipsReport del software NetApp Element.

Il report risultante mostra uno dei seguenti stati:

- None (Nessuna): Il nodo non è in grado di supportare la funzione dei dischi FIPS.
- Parziale: Il nodo è compatibile con FIPS, ma non tutti i dischi sono dischi FIPS.
- Pronto: Il nodo è compatibile con FIPS e tutti i dischi sono dischi FIPS o non sono presenti dischi.

#### **Fasi**

1. Utilizzando l'API Element, verificare se i nodi e i dischi nel cluster di storage sono in grado di utilizzare dischi FIPS immettendo:

GetFipsReport

- 2. Esaminare i risultati, prendendo nota di eventuali nodi che non hanno visualizzato lo stato Ready (Pronto).
- 3. Per i nodi che non hanno visualizzato lo stato Ready, verificare se il disco è in grado di supportare la funzione dei dischi FIPS:
	- Utilizzando l'API Element, immettere: GetHardwareList
	- Annotare il valore di **DriveEncryptionCapabilityType**. Se si tratta di "fips", l'hardware può supportare la funzione dei dischi FIPS.

Vedere i dettagli su GetFipsReport oppure ListDriveHardware in ["Riferimento API](https://docs.netapp.com/it-it/element-software-123/api/index.html) [dell'elemento".](https://docs.netapp.com/it-it/element-software-123/api/index.html)

4. Se il disco non supporta la funzione dischi FIPS, sostituire l'hardware con hardware FIPS (nodo o dischi).

### **Trova ulteriori informazioni**

- ["Documentazione software SolidFire ed Element"](https://docs.netapp.com/us-en/element-software/index.html)
- ["Plug-in NetApp Element per server vCenter"](https://docs.netapp.com/us-en/vcp/index.html)

### <span id="page-3-1"></span>**Attivare la funzione dischi FIPS**

È possibile attivare la funzione dischi FIPS utilizzando il software NetApp Element EnableFeature Metodo API.

La crittografia a riposo deve essere attivata sul cluster e tutti i nodi e le unità devono essere compatibili con FIPS, come indicato quando GetFipsReport visualizza uno stato Ready per tutti i nodi.

#### **Fase**

1. Utilizzando l'API Element, abilitare FIPS su tutti i dischi immettendo:

```
EnableFeature params: FipsDrives
```
### **Trova ulteriori informazioni**

- ["Gestire lo storage con l'API Element"](https://docs.netapp.com/it-it/element-software-123/api/index.html)
- ["Documentazione software SolidFire ed Element"](https://docs.netapp.com/us-en/element-software/index.html)
- ["Plug-in NetApp Element per server vCenter"](https://docs.netapp.com/us-en/vcp/index.html)

# <span id="page-4-0"></span>**Controllare lo stato del disco FIPS**

È possibile verificare se la funzione delle unità FIPS è attivata sul cluster utilizzando il software NetApp Element GetFeatureStatus Metodo API, che indica se lo stato FIPS Drives Enabled (dischi FIPS abilitati) è true (vero) o false.

1. Utilizzando l'API Element, verificare la funzione dei dischi FIPS nel cluster immettendo:

GetFeatureStatus

2. Esaminare i risultati di GetFeatureStatus Chiamata API. Se il valore FIPS Drives Enabled (dischi FIPS attivati) è True (vero), la funzione FIPS Drives (dischi FIPS) è attivata.

```
{"enabled": true,
"feature": "FipsDrives"
}
```
### **Trova ulteriori informazioni**

- ["Gestire lo storage con l'API Element"](https://docs.netapp.com/it-it/element-software-123/api/index.html)
- ["Documentazione software SolidFire ed Element"](https://docs.netapp.com/us-en/element-software/index.html)
- ["Plug-in NetApp Element per server vCenter"](https://docs.netapp.com/us-en/vcp/index.html)

## <span id="page-4-1"></span>**Risolvere i problemi relativi alla funzione del disco FIPS**

Utilizzando l'interfaccia utente del software NetApp Element, è possibile visualizzare avvisi per informazioni su errori o guasti del cluster nel sistema correlati alla funzione dischi FIPS.

- 1. Utilizzando l'interfaccia utente di Element, selezionare **Reporting** > **Alerts**.
- 2. Individuare eventuali guasti del cluster, tra cui:
	- Dischi FIPS non corrispondenti
	- FIPS non rispetta la conformità
- 3. Per suggerimenti sulla risoluzione, vedere informazioni sul codice di errore del cluster.

### **Trova ulteriori informazioni**

• [Codici di guasto del cluster](https://docs.netapp.com/it-it/element-software-123/storage/reference_monitor_cluster_fault_codes.html)

- ["Gestire lo storage con l'API Element"](https://docs.netapp.com/it-it/element-software-123/api/index.html)
- ["Documentazione software SolidFire ed Element"](https://docs.netapp.com/us-en/element-software/index.html)
- ["Plug-in NetApp Element per server vCenter"](https://docs.netapp.com/us-en/vcp/index.html)

#### **Informazioni sul copyright**

Copyright © 2024 NetApp, Inc. Tutti i diritti riservati. Stampato negli Stati Uniti d'America. Nessuna porzione di questo documento soggetta a copyright può essere riprodotta in qualsiasi formato o mezzo (grafico, elettronico o meccanico, inclusi fotocopie, registrazione, nastri o storage in un sistema elettronico) senza previo consenso scritto da parte del detentore del copyright.

Il software derivato dal materiale sottoposto a copyright di NetApp è soggetto alla seguente licenza e dichiarazione di non responsabilità:

IL PRESENTE SOFTWARE VIENE FORNITO DA NETAPP "COSÌ COM'È" E SENZA QUALSIVOGLIA TIPO DI GARANZIA IMPLICITA O ESPRESSA FRA CUI, A TITOLO ESEMPLIFICATIVO E NON ESAUSTIVO, GARANZIE IMPLICITE DI COMMERCIABILITÀ E IDONEITÀ PER UNO SCOPO SPECIFICO, CHE VENGONO DECLINATE DAL PRESENTE DOCUMENTO. NETAPP NON VERRÀ CONSIDERATA RESPONSABILE IN ALCUN CASO PER QUALSIVOGLIA DANNO DIRETTO, INDIRETTO, ACCIDENTALE, SPECIALE, ESEMPLARE E CONSEQUENZIALE (COMPRESI, A TITOLO ESEMPLIFICATIVO E NON ESAUSTIVO, PROCUREMENT O SOSTITUZIONE DI MERCI O SERVIZI, IMPOSSIBILITÀ DI UTILIZZO O PERDITA DI DATI O PROFITTI OPPURE INTERRUZIONE DELL'ATTIVITÀ AZIENDALE) CAUSATO IN QUALSIVOGLIA MODO O IN RELAZIONE A QUALUNQUE TEORIA DI RESPONSABILITÀ, SIA ESSA CONTRATTUALE, RIGOROSA O DOVUTA A INSOLVENZA (COMPRESA LA NEGLIGENZA O ALTRO) INSORTA IN QUALSIASI MODO ATTRAVERSO L'UTILIZZO DEL PRESENTE SOFTWARE ANCHE IN PRESENZA DI UN PREAVVISO CIRCA L'EVENTUALITÀ DI QUESTO TIPO DI DANNI.

NetApp si riserva il diritto di modificare in qualsiasi momento qualunque prodotto descritto nel presente documento senza fornire alcun preavviso. NetApp non si assume alcuna responsabilità circa l'utilizzo dei prodotti o materiali descritti nel presente documento, con l'eccezione di quanto concordato espressamente e per iscritto da NetApp. L'utilizzo o l'acquisto del presente prodotto non comporta il rilascio di una licenza nell'ambito di un qualche diritto di brevetto, marchio commerciale o altro diritto di proprietà intellettuale di NetApp.

Il prodotto descritto in questa guida può essere protetto da uno o più brevetti degli Stati Uniti, esteri o in attesa di approvazione.

LEGENDA PER I DIRITTI SOTTOPOSTI A LIMITAZIONE: l'utilizzo, la duplicazione o la divulgazione da parte degli enti governativi sono soggetti alle limitazioni indicate nel sottoparagrafo (b)(3) della clausola Rights in Technical Data and Computer Software del DFARS 252.227-7013 (FEB 2014) e FAR 52.227-19 (DIC 2007).

I dati contenuti nel presente documento riguardano un articolo commerciale (secondo la definizione data in FAR 2.101) e sono di proprietà di NetApp, Inc. Tutti i dati tecnici e il software NetApp forniti secondo i termini del presente Contratto sono articoli aventi natura commerciale, sviluppati con finanziamenti esclusivamente privati. Il governo statunitense ha una licenza irrevocabile limitata, non esclusiva, non trasferibile, non cedibile, mondiale, per l'utilizzo dei Dati esclusivamente in connessione con e a supporto di un contratto governativo statunitense in base al quale i Dati sono distribuiti. Con la sola esclusione di quanto indicato nel presente documento, i Dati non possono essere utilizzati, divulgati, riprodotti, modificati, visualizzati o mostrati senza la previa approvazione scritta di NetApp, Inc. I diritti di licenza del governo degli Stati Uniti per il Dipartimento della Difesa sono limitati ai diritti identificati nella clausola DFARS 252.227-7015(b) (FEB 2014).

#### **Informazioni sul marchio commerciale**

NETAPP, il logo NETAPP e i marchi elencati alla pagina<http://www.netapp.com/TM> sono marchi di NetApp, Inc. Gli altri nomi di aziende e prodotti potrebbero essere marchi dei rispettivi proprietari.